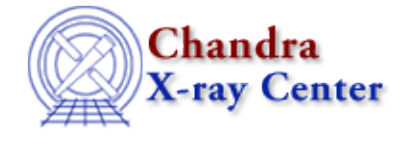

URL: [http://cxc.harvard.edu/ciao3.4/plot\\_rprof.html](http://cxc.harvard.edu/ciao3.4/plot_rprof.html) Last modified: December 2006

*AHELP for CIAO 3.4* **plot rprof** Context: sherpa

*Jump to:* [Description](#page-0-0) [Examples](#page-1-0) [CHANGES](#page-2-0) [NOTES](#page-2-1) [CHANGING THE PLOTS](#page-3-0) [CALCULATING THE](#page-3-1) [RADIAL PROFILE](#page-3-1) [See Also](#page-4-0)

### **Synopsis**

Display a radial profile (circular annuli) of 2D data, fit, and residuals.

# **Syntax**

```
plot rprofr( [dnum, ] min, max, step )
plot rprofr( [dnum, ] modelname, min, max, step )
plot rprofr( \lceil \text{dnum}, \rceil xval, vval, min, max, step )
plot_rprofr( [dnum,] xname, yname, min, max, step )
plot_rprofd( [dnum,] min, max, step )
plot_rprofd( [dnum,] modelname, min, max, step )
plot_rprofd( [dnum,] xval, yval, min, max, step )
plot_rprofd( [dnum,] xname, yname, min, max, step )
plot_rprof() is a synonym for plot_rprofr()
```
# <span id="page-0-0"></span>**Description**

The 'image fit' command shows the data, best−fit model, and residuals for your 2D dataset. Sometimes this can be hard to interpret − in particular when dealing with low−count data as is often the case with Chandra images − and a different view of the fit may be useful. The plot\_rprofr() and plot\_rprofd() functions provide such a view, as they display two plots; the first is a radial profile of the data and best−fit model, while the second is a radial profile of the residual image. The residual plot created by plot\_rprofr() has the y axis in units of counts, whilst the residual plot from plot\_rprofd() uses counts / error.

These plots are similar to the output of 'lplot fit resid' − for plot\_rprofr() − and 'lplot fit delchi' − for plot  $rprod(() - for 1D data)$ .

The functions provide a usage message if called with either no, or an incorrect set of, arguments. The plot eprofr() and plot eprofd() functions produce the same plots but using elliptical, rather than circular, annuli: see "ahelp plot\_eprof" for more information.

#### **How are the annuli chosen?**

The min, max, and step arguments determine the the minimum and maximum radii of the annuli, and the width of each annnulus repectively. The units of these arguments match the current setting of Sherpa's coordinate command. If no other arguments − other than the dataset number (dnum) − are given, then the

#### Ahelp: plot\_rprof - CIAO 3.4

center of the annuli is taken from the xpos and ypos parameters of a source component for the dataset. If no such component exists, or, more likely, there is more than one component in the source expression, then you have to specify the center of the annuli. This can be done in one of three ways:

- The name of the component to use (the modelname parameter). This model should have xpos and ypos parameters.
- The actual coordinates of the center (the xval and yval parameters) in the same coordinate system as min, max, and step.
- The names of model parameters (the xname and yname arguments) which contain the center position.

The following examples assume that a source model has been fit to a 2D dataset. See the "NOTES" section below for information on how to load the function into Sherpa, and the "CHANGING THE PLOTS" section for information on how to customise the appearance of the plots.

# <span id="page-1-0"></span>**Example 1**

```
sherpa> plot_rprofr(0,200,20)
```
This will plot up a radial profile of the data and model (top plot) and a radial profile of the residual image (bottom plot) for dataset 1. Assuming the values in sherpa.fitplot and sherpa.resplot have not been changed then the data is plotted using squares, the best−fit as the red line, and the residuals as filled circles.

The three arguments in the call give the minimum and maximum radii − here 0 and 200 respectively − and the width of each annulus (20). The units are taken to match the current coordinate settings for the dataset (see 'ahelp coord'). The source expression is assumed to contain only one component with "xpos" and "ypos" parameters; these are used to define the center of the profile.

A radial bin will only be displayed if there are any pixels that contribute to that bin. For instance, if the central region around the source were excluded from the fit out to a distance of 30, then the plots created by plot rprof(0,200,20) would start at the second bin (i.e. for radii of 20−40).

# **Example 2**

```
sherpa> plot_rprofd(0,200,20)
```
This creates the same plot as in the previous example except that the residual plot has units of "sigma" – i.e. counts divided by the error estimate − rather than counts.

# **Example 3**

sherpa> plot\_rprofr(2,0,200,20)

This creates the radial profiles for dataset 2.

### **Example 4**

sherpa> plot\_rprof("core",0,200,20)

Here we explicitly list which model should be used to define the center of the profile; we assume in this example that "core" is a model component such as BETA2D (i.e. that it has xpos and ypos parameters).

This is only necessary when one of the following holds:

- The source expression contains more than one component with "xpos" and "ypos" parameters, so you have to specify which component to use.
- There is no model component with both "xpos" and "ypos" parameters so you have to name which parameters define the center of the profile.
- You wish to use a center which does not match any of the model components.

### <span id="page-2-0"></span>**CHANGES**

#### **Version 1.27**

Version 1.27 of sherpa utils.sl was released at the same time as CIAO 3.1. The major changes to the previously−released version (1.19) are:

- The plot\_rprofr() and plot\_rprofd() functions have been added to plot the residuals in units of counts or sigma (analogous to the "resid" and "delchi" options of the lplot command). The plot\_rprof() command is kept for backwards compatability, and is the same as plot\_rprofr().
- The plot\_eprofr() and plot\_eprofd() functions have been added to calculate the profiles within elliptical annuli.
- The residuals are no longer noramlized by the area of each annulus.
- Error bars are now displayed (where the errors are estimated using the approximations given in Gehrels, N., 1986, Ap.J., 303, 336).
- You can give just the model name, rather than the names of the "xpos" and "ypos" parameters, to distinguish which model to use to calculate the center of the profile.
- The residual plots are now smaller than the main plot; previously they were the same size.
- The residual plots now contain a line at " $y=0$ ".

#### <span id="page-2-1"></span>**NOTES**

This script is not an official part of the CIAO release but is made available as "contributed" software via the [CIAO scripts page.](http://cxc.harvard.edu/ciao/download/scripts/) Please see th[e installation instructions page](http://cxc.harvard.edu/ciao/download/scripts/instructions.html) for help on installing the package.

#### **Loading the functions**

These functions are not an official part of the CIAO release but are made available as part of the sherpa plotfns.sl script from th[e CIAO scripts page.](http://cxc.harvard.edu/ciao/download/scripts/) Since the functions print a usage message if called with no parameters, the easiest way to see if it has been loaded into Sherpa is to try:

sherpa> plot\_rprofr()

If the message

Parse Error/Undefined Name: plot\_rprofr();

is seen then you need to load the sherpa\_plotfns.sl package into Sherpa. See the "NOTES" section of the sherpa plotfns ahelp file − "ahelp −b ADESC −t NOTES sherpa plotfns" − for more information.

### <span id="page-3-0"></span>**CHANGING THE PLOTS**

The plots produced by the plot\_rprof() function can be configured using the sherpa.fitplot and sherpa.resplot configuration variables (see 'ahelp sherpa.fitplot' and 'ahelp sherpa.resplot' for more information). This means that you can use the set\_log(), set\_lin(), and related functions ('ahelp set\_log', 'ahelp set\_lin') to control the scales (linear or log) of the plots.

The main items that are ignored from the sherpa.fitplot and sherpa.resplot variables are:

- The y−axis of the residual plot is always linear (sherpa.resplot.y log is ignored)
- No error bars are drawn (the "error\_bars" and "errs" variables are ignored).
- The prefunc and postfunc hooks are ignored.

The table below lists those fields that are used (the leading 'sherpa.' has been dropped from all the variable names):

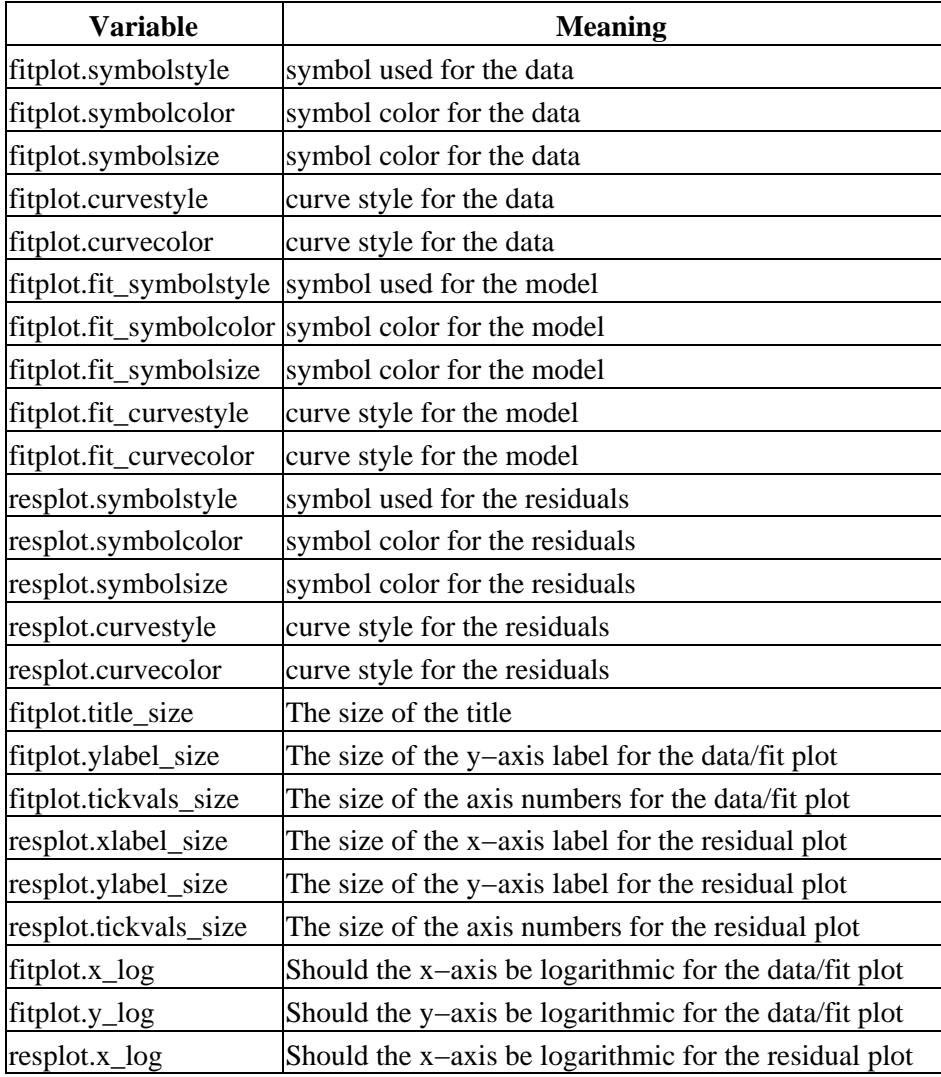

### <span id="page-3-1"></span>**CALCULATING THE RADIAL PROFILE**

The intent of the functions (both the circlular and elliptical annuli versions) is to provide a quick comparison of the model to the data. The radial profiles are calculated by looping through each radial bin and finding all those pixels which lie within the limits of the bin: for simplicity, only those pixels whose centers lie within the

#### Ahelp: plot\_rprof - CIAO 3.4

radial limits of the bin are used. The error on each bin is then calculated using the 1−sigma upper−limit approximation from Gehrels, N., 1986 (Ap.J., 303, 336), namely:

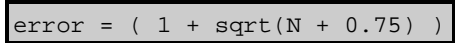

where N is the sum of the pixel values within the bin. This assumes that the pixel values are Poisson distributed.

The same routine is used to calculate the profiles of the model and residual data (without calculating any errors). When displaying the profiles, the data and model curves are normalised by the number of pixel in each bin, while the residuals are plotted with no normalisation (prior to version 1.27 they were also normalised by the bin area).

### <span id="page-4-0"></span>**See Also**

*chandra*

guide

*sherpa*

bye, calc\_kcorr, dataspace, dcounts, dollarsign, echo, eflux, eqwidth, erase, flux, get, get dcounts sum, get dir, get eflux, get eqwidth, get filename, get flux2d, get flux str, get\_lfactorial, get\_mcounts\_sum, get\_pflux, get\_source\_components, get\_verbose, groupbycounts, guess, is, journal, list, list\_par, mcounts, numbersign, paramest, plot\_eprof, prompt, reset, run, set, set\_analysis, set\_axes, set\_coord, set\_dataspace, set\_dir, set\_verbose, setplot, sherpa-module, sherpa plotfns, sherpa utils, show, simspec, use, version

The Chandra X−Ray Center (CXC) is operated for NASA by the Smithsonian Astrophysical Observatory.

60 Garden Street, Cambridge, MA 02138 USA.

Smithsonian Institution, Copyright © 1998−2006. All rights reserved.

URL: [http://cxc.harvard.edu/ciao3.4/plot\\_rprof.html](http://cxc.harvard.edu/ciao3.4/plot_rprof.html) Last modified: December 2006